**Document Number: 33202 Keywords: Quick Start Instructions**

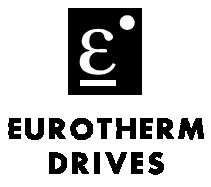

Warning! Qualified personnel who are familiar with AC drives and their applications are to perform the drive start up. All the safety and application information in the 605 Product Manual, HA463550U001 should be followed.

# **Objective**

To cover the basic start-up of the 605A and 605B drives using factory defaults.

## **Procedure**

Note: This document expects that the drive has already been installed in its intended location and that all relevant installation procedures have been followed.

Connect the drive as shown in the drawing below. The descriptions below describe each input or output required for a minimum configuration.

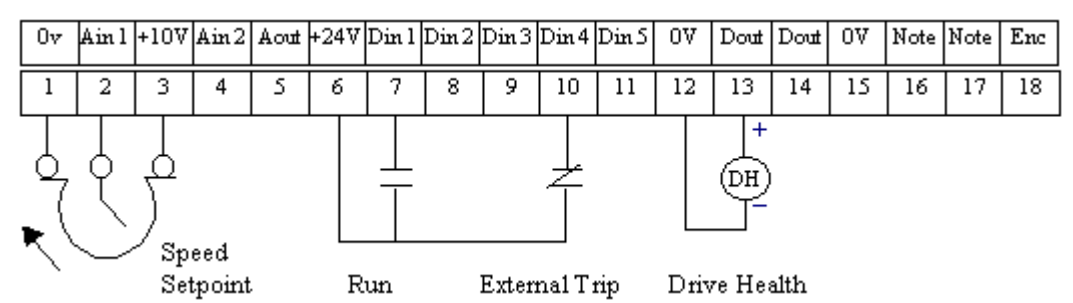

- Terminal 2 (ANIN 1) sets the motor speed. A potentiometer, as shown in the drawing, or a 2-wire speed signal can be used. Connect the 2-wire signal to terminals  $1$  (–) and  $2$  (+).
- Terminal 7 (DIN 1) starts/stops the motor; use either a contact or switch.
- Terminal 10 (DIN 4) trips the drive due to an external fault. While this is recommended, it is not required. If there is no external trip contact, jumper terminal  $6 (+24 VDC)$  to terminal 10.
- Terminal 13 (DOUT) supplies a HEALTHY output. The drawing shows a relay connected to the terminal that can supply contacts for indication or other control.

### **Power Connections**

The drawing shows the power connections to the drive.

- Drive Supply Connect the three-phase supply to terminals L1, L2, and L3. If you use a single-phase supply, connect the hot wire to terminal L1 and the neutral to  $L2/N$ .
- Motor Leads Connect the motor to terminals M1, M2, and M3. Be sure to use shielded motor cable for best results. The drive has a clamp to secure the cable screen in place.
- Brake Resistor Connect the resistor between the terminals DC+ and DBR (if needed). See the manual for sizing the resistor.

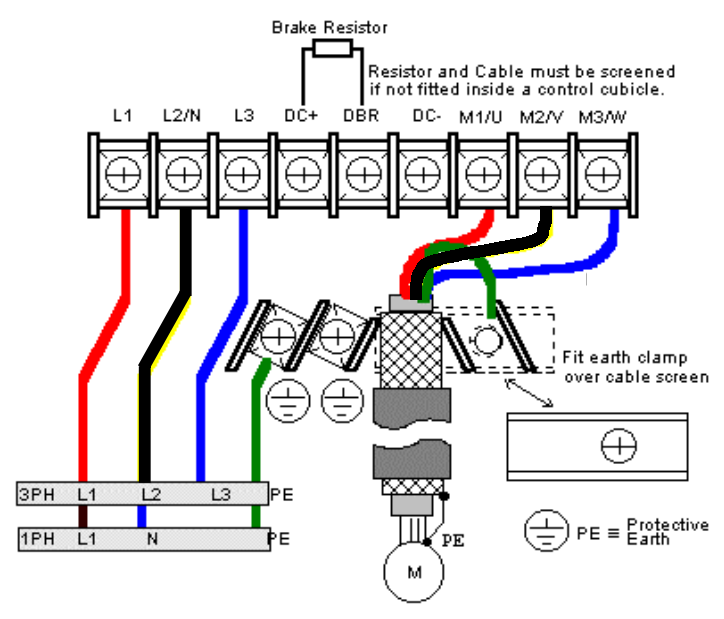

If you have questions, please call the Product Support Group at (704) 588-3246.

**EUROTHERM DRIVES** 

**Document Number: 33202 Keywords: Quick Start Instructions**

#### **Setup and Calibrate the Drive**

The steps below display the take you to the parameters that must be set to operate the drive properly. The Key Stroke column refers to the buttons on the drive keypad.

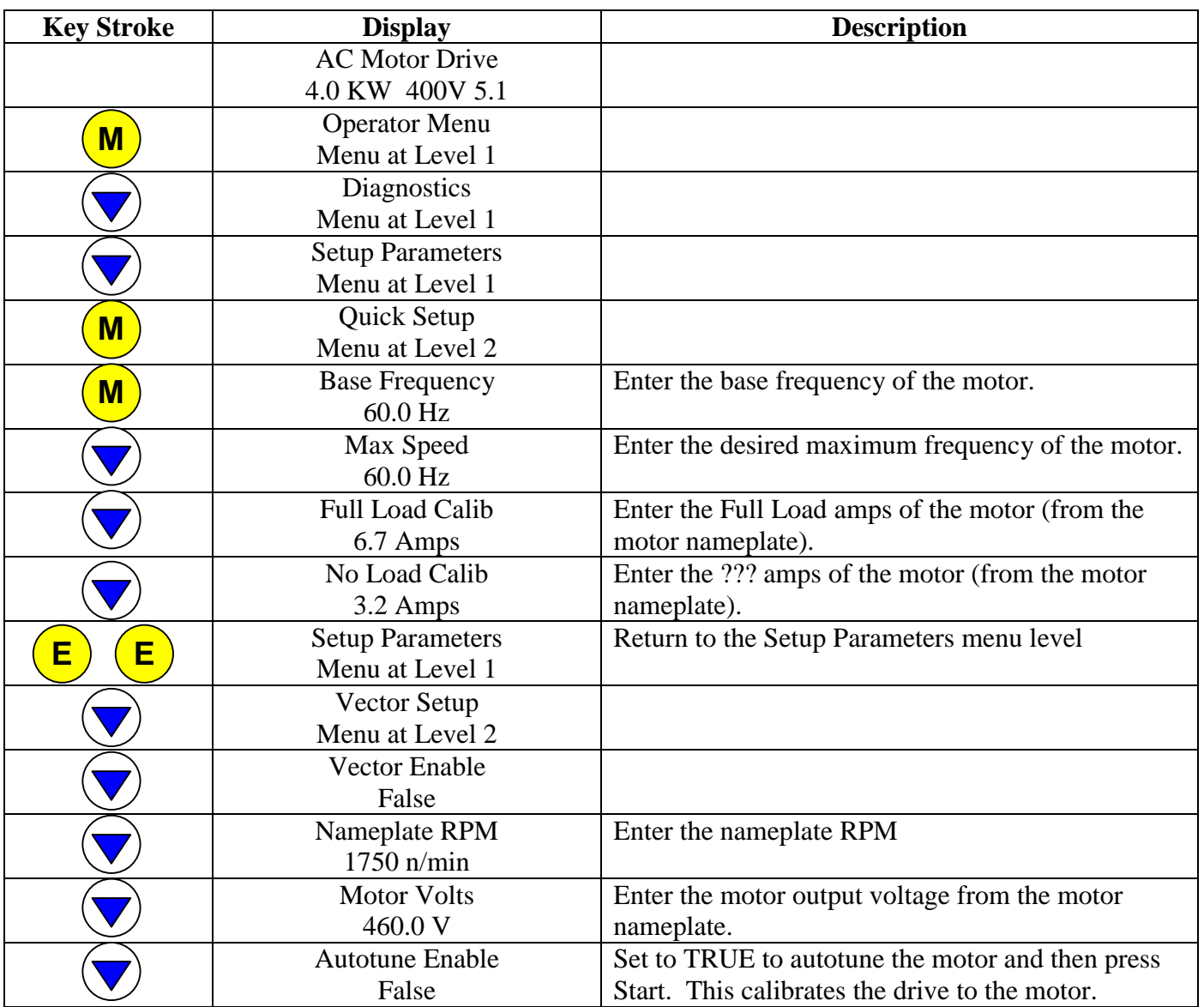

Note: Generally, the "no load calib" is half of the full load current.

Note: Once you have tabbed down to the necessary parameter, by pressing the  $(M)$  button this allows the needed value of the parameter to be adjusted.

Note: The  $\longrightarrow$  has to be pointing towards the parameter that needs to be adjusted.

If you have questions, please call the Product Support Group at (704) 588-3246.

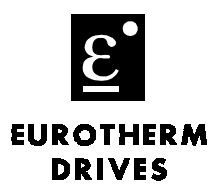

**Document Number: 33202 Keywords: Quick Start Instructions**

### **Autotune in Sensorless Vector Mode**

- 1. In the VECTOR SETUP menu, set AUTOTUNE to TRUE.
- 2. Press the L/R key to switch to LOCAL mode.
- 3. Press START to start the Autotune process.
- 4. When the drive stops and no error messages are displayed on the MMI, the Autotune was successful. Navigate to the Menu Level::Save Parameters and save your settings to SAVE TO MEMORY.

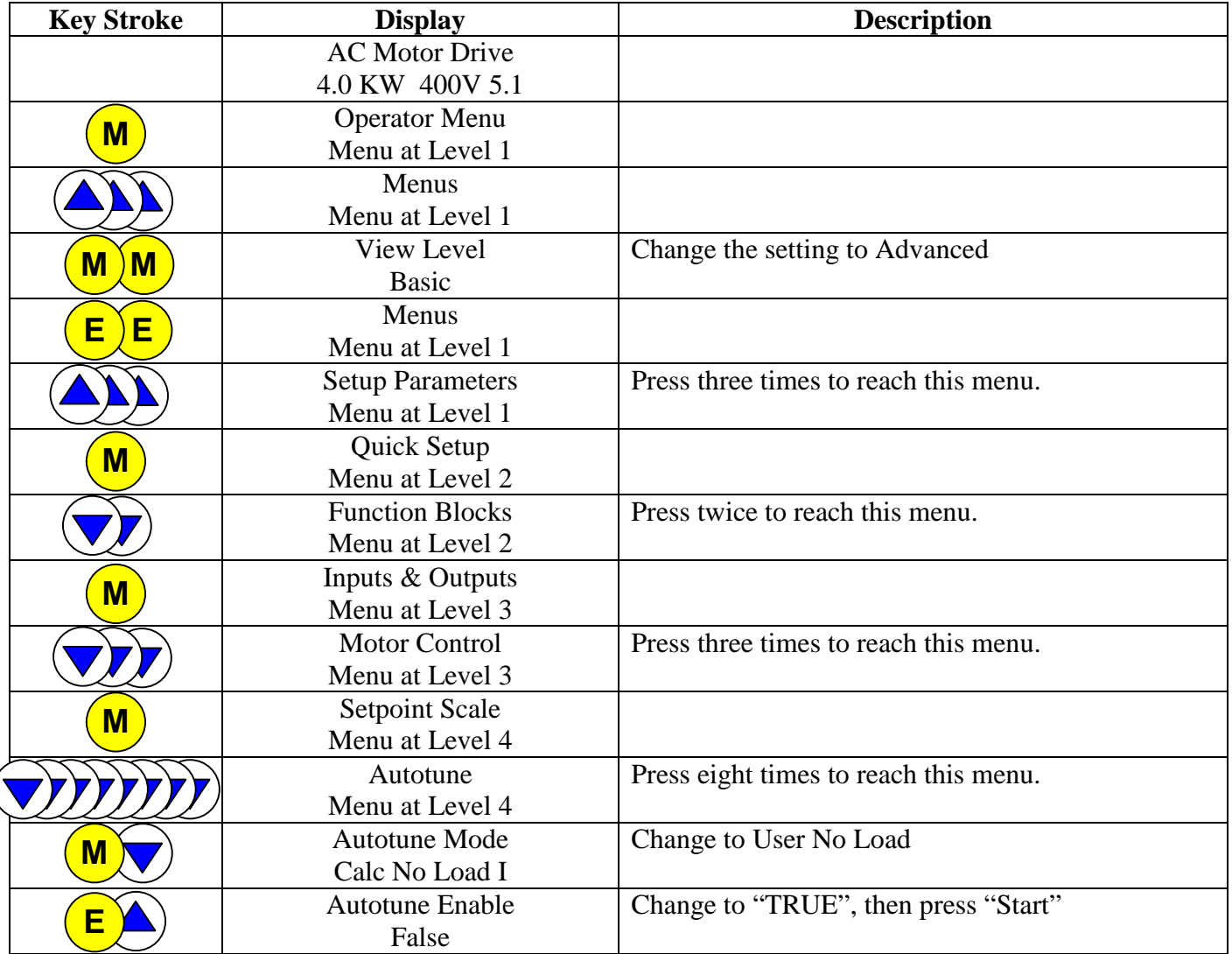

Note: Once you have tabbed down to the necessary parameter, by pressing the  $\binom{\mathbf{M}}{\mathbf{M}}$  button this allows the needed value of the parameter to be adjusted. **M**

Note: The  $\rightarrow$  has to be pointing towards the parameter that needs to be adjusted.

If you have questions, please call the Product Support Group at (704) 588-3246.